## **راهنمای کاربران- مسابقات کتبی**

قبل از شروع مسابقه نکات مهم زیر را مطالعه فرمایید

- بهتر است از مرورگرهای به روز جهت شرکت در آزمون استفاده کنید مانند:

.باال بهIE 10 , firefox , Google chrome

- حتما پس از پایان کار روی دکمه خروج کلیک کنید به خصوص در مکان های عمومی مانندکافی نت ها
- نام کاربری و کلمه عبور کد ملی شما هنگام ثبت نام است لذا پس از ورود به سامانه نسبت به تغییر کلمه عبور از منوی سمت راست قسمت اطالعات کاربر اقدام نمایید.

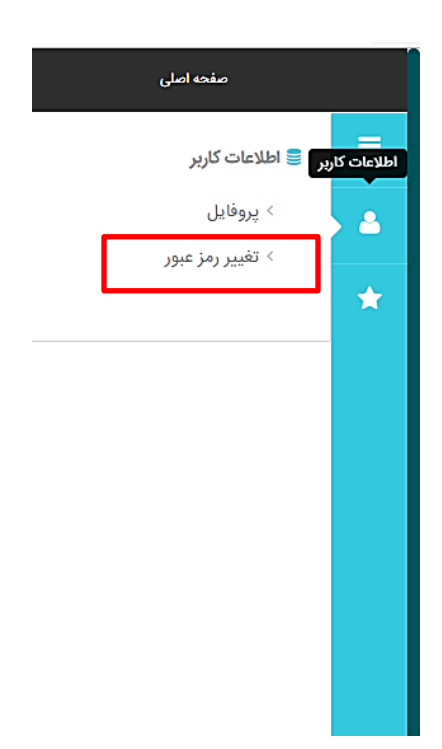

## **مسابقات کتبی**(**تستی(**

پس از ورود به سامانه وارد صفحه مسابقات کتبی می شوید. با توجه به رشته کتبی که انتخاب کرده اید آزمون های مربوطه را مشاهده خواهید کرد.

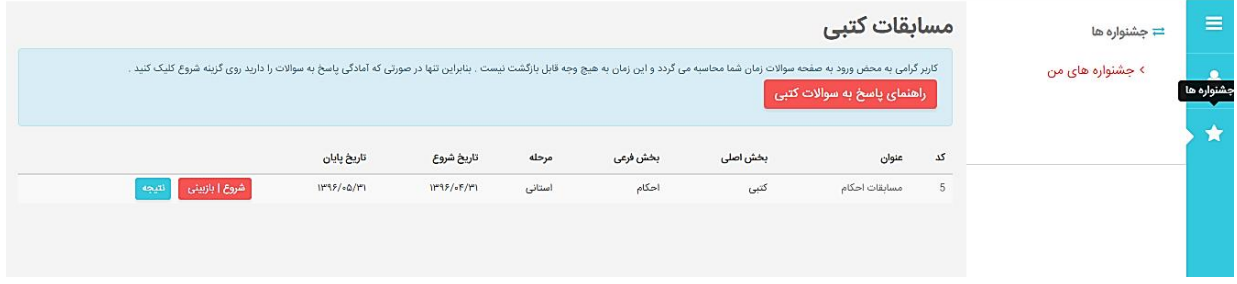

اگر برای شرکت در آزمون آمادگی دارید روی دکمه <mark>شروع| بازبینی</mark> کلیک کنید.

نکته مهم: با کلیک روی این گزینه زمان شما محاسبه خواهد شد و به هیچ وجه قابل بازگشت نخواهد بود.

پس از ورود به صفحه سواالت اطالعات کلی آزمون را مشاهده خواهید کرد و در پایین سواالت آزمون که به صورت تصادفی برای شما نمایش داده می شود را خواهید دید.

همچنین یک تایمر در باالی صفحه زمان باقیمانده را نشان می دهد

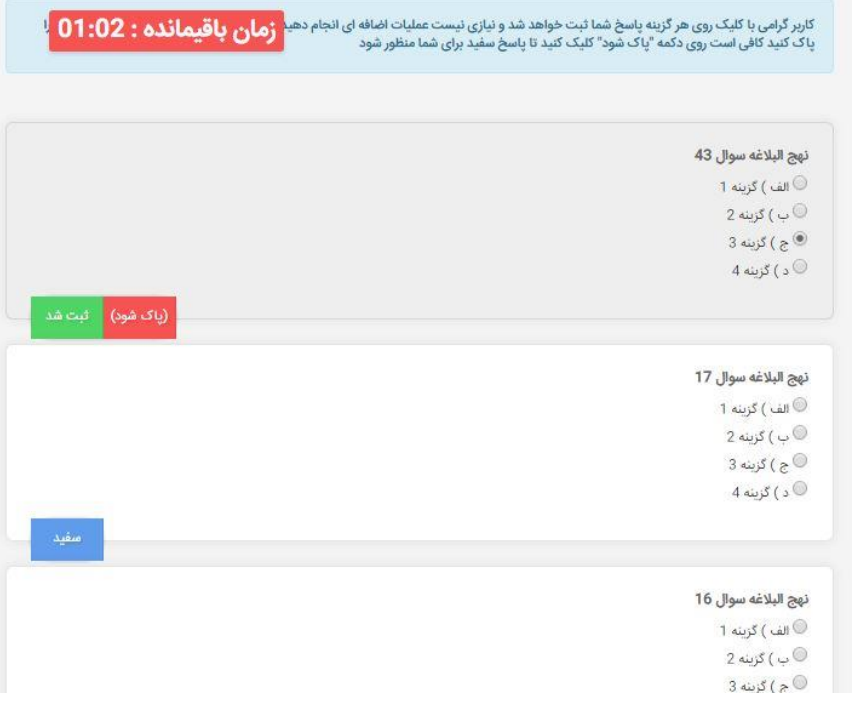

برای سواالت به طور پیش فرض **پاسخ سفید** در نظر گرفته شده است با کلیک روی گزینه مورد نظر پاسخ شما ثبت خواهد شد و رنگ پس زمینه سوال تغییر میابد و دیگر نیازی به کار اضافه ای نیست. سوالاتی که پاسخ داده اید با علامت <mark>ثبت شد</mark> مشخص خواهد شد.

اگر تمایل دارید پاسخ شما حذف شده و سوال سفید در نظر گرفته شود روی گزینه **پاک شود** کلیک کنید

در صورتی که زمان شما تمام شود به طور اتوماتیک به صفحه نتیجه هدایت خواهید شد و نتیجه آزمون را مشاهده می کنید.

در صورتی که زودتر از زمان مورد نظر ، آزمون را پاسخ دادید می توانید روی بازگشت کلیک کنید و یا مجدد سواالت را بازبینی نمایید. بدیهی است تا اتمام زمان امکان مشاهده نتیجه را نخواهید داشت.

## **مسابقات کتبی**(**تشریحی(**

پس از ورود به سامانه وارد صفحه مسابقات کتبی می شوید.

با توجه به رشته کتبی که انتخاب کرده اید آزمون های مربوطه را مشاهده خواهید کرد.توجه داشته باشید تا زمانیکه مسابقه کتبی تستی را پاسخ نداده اید نمیتوانید مسابقات کتبی تشریحی را مشاهده کنید.

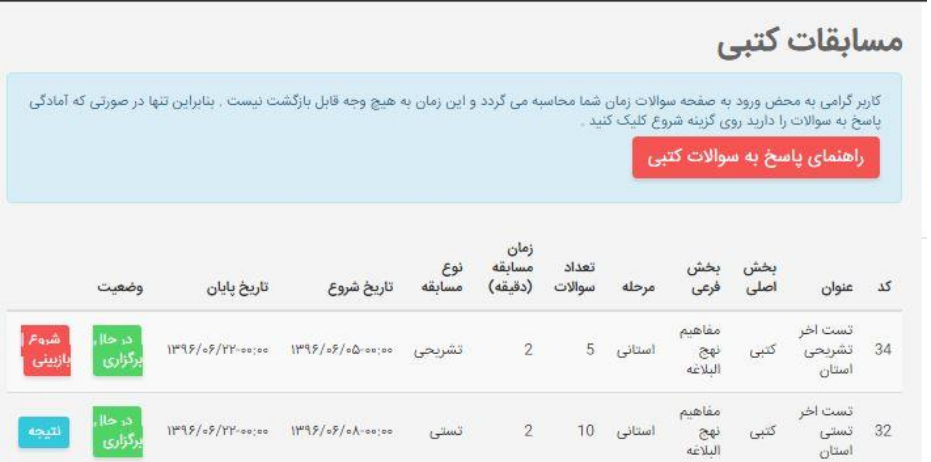

اگر برای شرکت در آزمون آمادگی دارید روی دکمه <mark>شروع| بازبینی</mark> کلیک کنید.

نکته مهم: با کلیک روی این گزینه زمان شما محاسبه خواهد شد و به هیچ وجه قابل بازگشت نخواهد بود. پس از ورود به صفحه سواالت اطالعات کلی آزمون را مشاهده خواهید کرد و در پایین سواالت آزمون را مشاهده خواهید کرد.

همچنین یک تایمر در باالی صفحه زمان باقیمانده را نشان می دهد

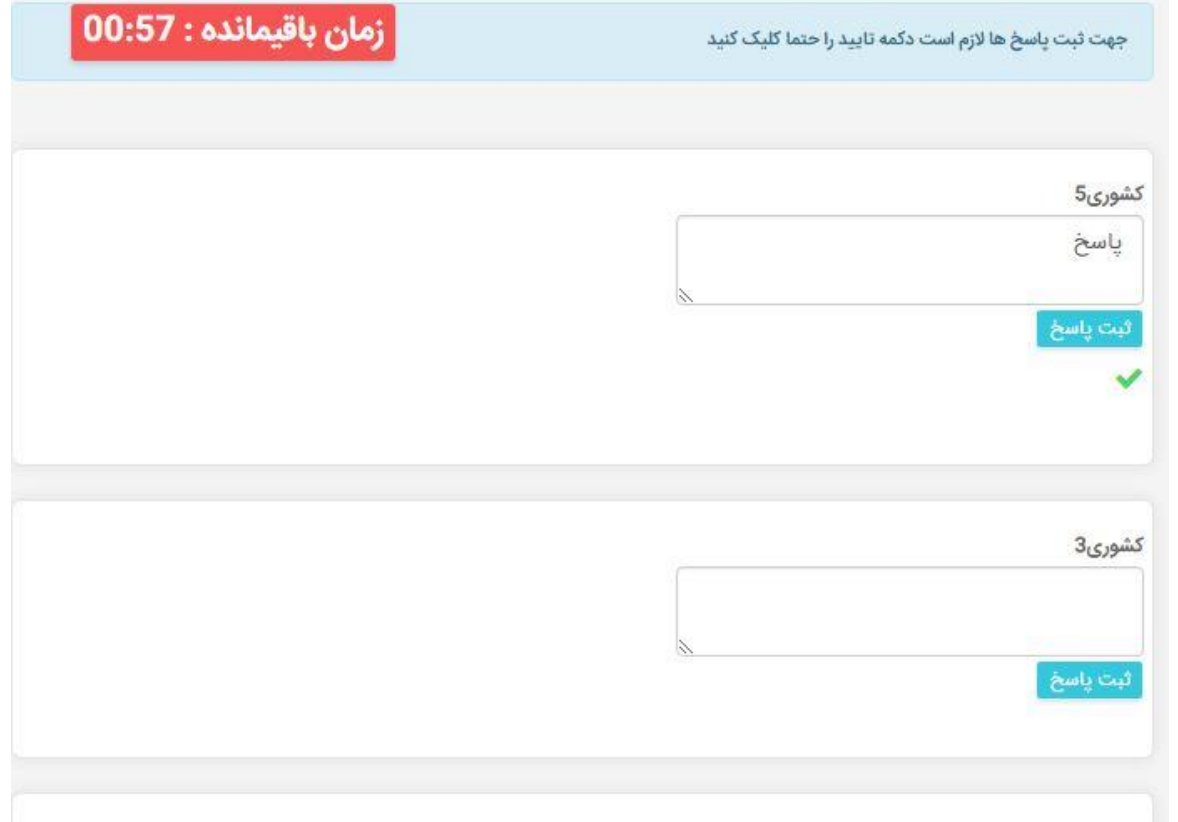

جهت ثبت پاسخ ها لازم است دکمه <mark>ثبت پاسخ</mark> را حتما کلیک کنید.وهر گونه تغییراتی را که در پاسخ خود ایجاد میکنید مجدد دکمه <mark>ثبت پاسخ</mark> را کلیک کنید.پاسخ های شما با زدن دکمه ثبت پاسخ در سیستم ثبت شده اندو با خروج از این صفحه مشکلی برای شما پیش نخواهد آمد.

در صورتی که زمان شما تمام شود به طور اتوماتیک به صفحه نتیجه هدایت خواهید شد و نتیجه آزمون را مشاهده می کنید.

در صورتی که زودتر از زمان مورد نظر ، آزمون را پاسخ دادید می توانید روی بازگشت کلیک کنید و یا مجدد سواالت را بازبینی نمایید. بدیهی است تا اتمام زمان امکان مشاهده نتیجه را نخواهید داشت.

با آرزوی موفقیت برای شما